# **Краткая инструкция по эксплуатации на цифровой диктофон EDIC-mini Tiny 16 А40 – 150h/300h/600h/1200h**

### **Назначение**

Миниатюрный цифровой диктофон Edic-mini Tiny 16 А40 предназначен для профессиональной записи речи во встроенную флеш-память с последующей выгрузкой данных на ПК. Возможно использование диктофона в качестве флеш-диска для хранения и переноса файлов любых форматов под управлением программы «RecManager».

### **Диктофон имеет:**

– систему голосовой активации (VAS),

- сжимающую паузы при записи
- режим кольцевой записи
- часы реального времени
- таймеры, включающие запись в установленное время
- систему защиты информации – систему автоматического
- регулирования усиления (АРУ)

## **Прилагаемое ПО позволяет:**

– сохранять записи на диске ПК в виде стандартных звуковых файлов – при выгрузке записей на ПК восстановить паузы, удаленные при записи – настривать параметры диктофона – осуществлять защиту доступа к настройкам диктофона с помощью пароля – производить обновление программного обеспечения

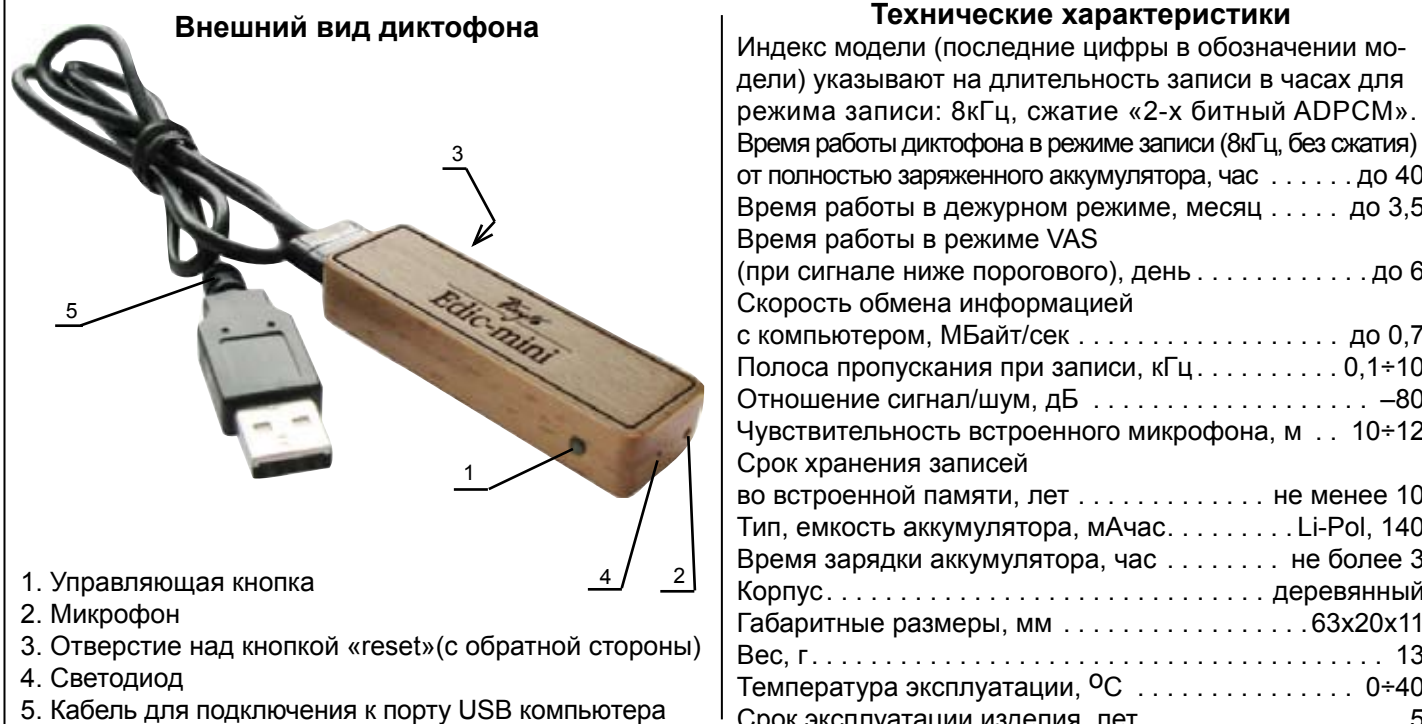

#### Время работы диктофона в режиме записи (8кГц, без сжатия) от попностью заряженного аккумулятора, час.  $\alpha$

**Технические характеристики**

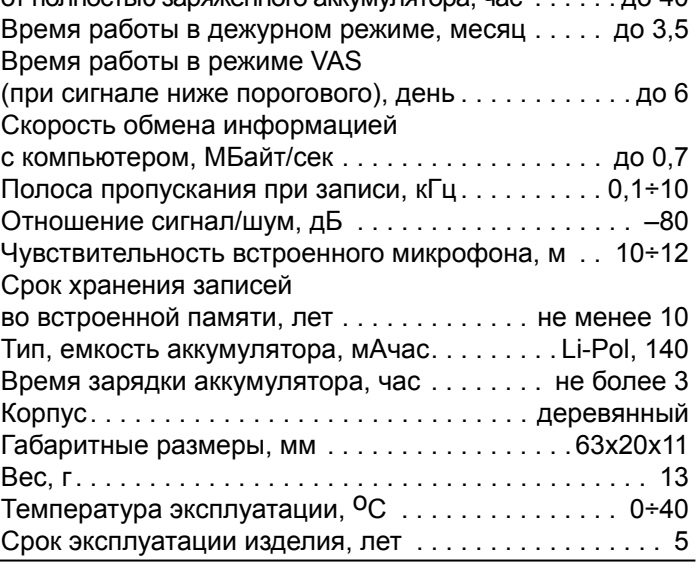

**Системные требования к ПК: операционная система WIndows XP (SP3), Windows Vista, Windows7**

## **Проверка работоспособности диктофона**

*Включение записи*. Нажмите управляющую кнопку и удерживайте ее около 2-х секунд. Светодиод обозначит начало записи пятью короткими вспышками. Во время записи светодиод сериями вспышек будет сигнализировать о состоянии аккумулятора и оставшейся свободной памяти (подробнее смотри в Инструкции по эксплуатации, которая находится во внутренней памяти диктофона). Для остановки записи нажмите и удерживайте около 2-х секунд управляющую кнопку. При остановке светодиод вспыхнет один раз, причем длительность вспышки будет зависеть от объема памяти.

*Прослушивание записи.* Присоедините кабель USB к диктофону, затем к USB порту ПК. В системе появится сменный носитель, запустите с него «RecManager.exe». В левой части открывшегося окна программы отобразится содержимое диктофона. Выделите запись, нажмите правую кнопку мыши и в контекстном меню выберите пункт «Копировать в ПК». Запись будет конвертирована в формат WAV и будет видна в правой части окна программы. Чтобы воспроизвести запись дважды щелкните по ней левой кнопкой мыши. Для отключения диктофона от ПК отсоедините кабель USB от ПК затем от диктофона.

*Инструкции.* Инструкции по эксплуатации диктофона и программы «RecManager» расположены во внутренней памяти диктофона и находятся в файлах «Инструкция EM Tiny16.pdf» и «Инструкция RecManager для Tiny16.pdf», которые отображаются в сменном носителе.

## **Зарядка аккумулятора**

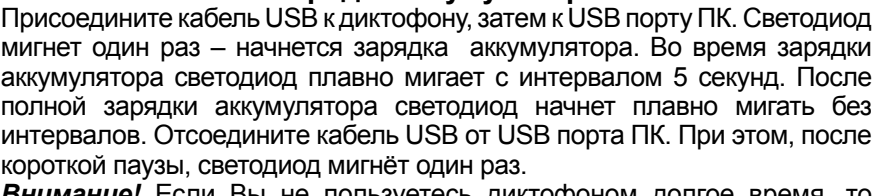

необходимо подзаряжать аккумулятор не реже одного раза в 2 месяца. | АРУ5 – на улице *Внимание!* Если Вы не пользуетесь диктофоном долгое время, то

### **Комплект поставки**

- 1. Диктофон.
- 2. Кабель USB.
- 3. Краткая инструкция по эксплуатации.
- 4. Гарантийный талон.
- 5. Упаковочная коробка.

# **Установки АРУ для записи:**

АРУ1 – в тихом помещении

АРУ2 – в более шумном помещении

АРУ3 – с больших расстояний с подавлением шума

- 
- АРУ4 в больших шумных помещениях